# CMAQ EMISSIONS CALCULATOR TOOLKIT

The purpose of the Congestion Mitigation and Air Quality Improvement Program Emissions Calculator Toolkit (CMAQ Toolkit) is to provide users a standardized approach to estimating emission reductions from the implementation of a CMAQ-funded project. The CMAQ Toolkit uses emission rates for highway vehicles based on a series of project-scale and national-scale runs of the Motor Vehicle Emission Simulator (MOVES) as well as other data sources. For each tool in the toolkit, the inputs and methodology are described in user guides along with some example cases. Emission estimates from the CMAQ Toolkit are not intended to meet specific requirements for State Implementation Plans (SIPs) or transportation conformity analyses. Information regarding the development of default emission rates and guidance on incorporating user-supplied emission rates can be found in the accompanying documentation of the emissions data.

# Intersection Improvements Module

Modifying an existing intersection can improve both roadway performance and reduce emissions from vehicles moving through it. The Intersection Improvements Module of the Traffic Flow Improvements Tool estimates both performance metrics and emissions benefits for a single intersection for a project that:

- Installs a new traffic signal where a previous two-way stop or four-way stop existed before,
- Adds or modifies a signal's turn phase (i.e., dedicated left-turn or right-turn signal), and/or
- Increases capacity by adding a left-turn lane at an intersection with a left-turn phase.

This tool is intended to analyze a standard four-way intersection. Effects on emissions are calculated by estimating the reduction in idling emissions from proposed effects on delay at the intersection, and comparing to the existing/no-build delay. Emissions effects are calculated for peak- and off-peak hours on a typical weekday.  $^1$ 

This document is organized into three sections – User Guide, Tool Methodology, and Examples – to aid the user in understanding and interpreting results from the calculator. The User Guide directs the user on how to properly input values into the tool, and provides definitions of both user inputs and tool outputs. The Tool Methodology section outlines the steps taken by the tool to calculate emission reductions, as well as any assumptions incorporated into the tool. This section also describes the equations used within the tool to calculate emission benefits. The Examples section provides instructive examples of how to use the tool for project analysis.

 $\overline{a}$ 

 $1$  The most current version of the tool is dated July 2019. To verify the version, check the date on the Introduction page of the tool. Release notes are included in the Change Log tab, which can be viewed by right-clicking on any tab in the tool, selecting "Unhide", and revealing the tab.

# **Contents**

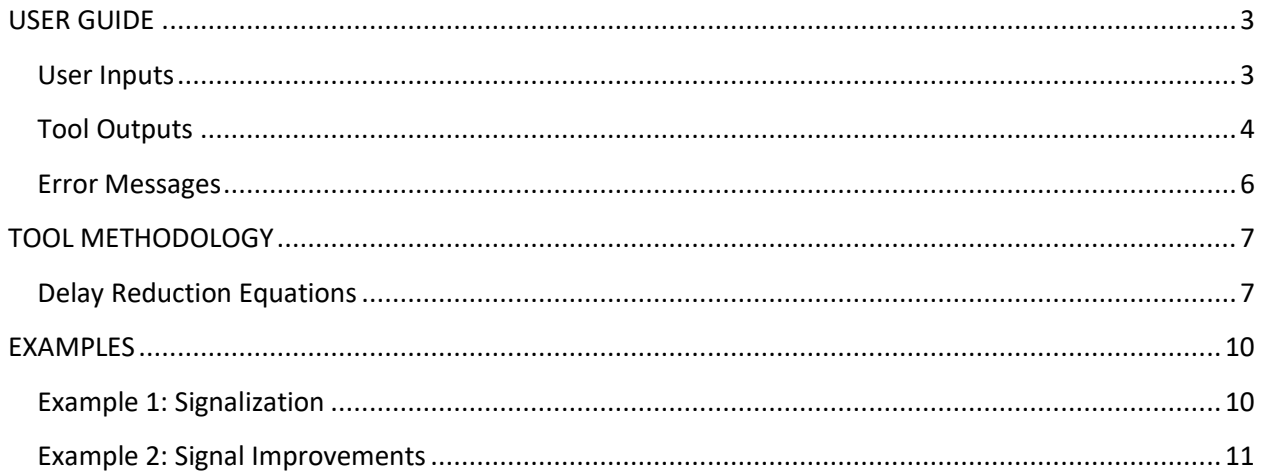

# <span id="page-2-0"></span>**USER GUIDE**

This section describes each user input and tool output, as well as the emissions reductions report, error messages, and other assumptions present in the tool.

#### <span id="page-2-1"></span>User Inputs

The Intersection Improvements Module contains a series of questions to guide the user in properly inputting information for emission reductions calculations in a step-by-step process. The inputs for this tool should be specific to the vehicles and road types involved in the project.

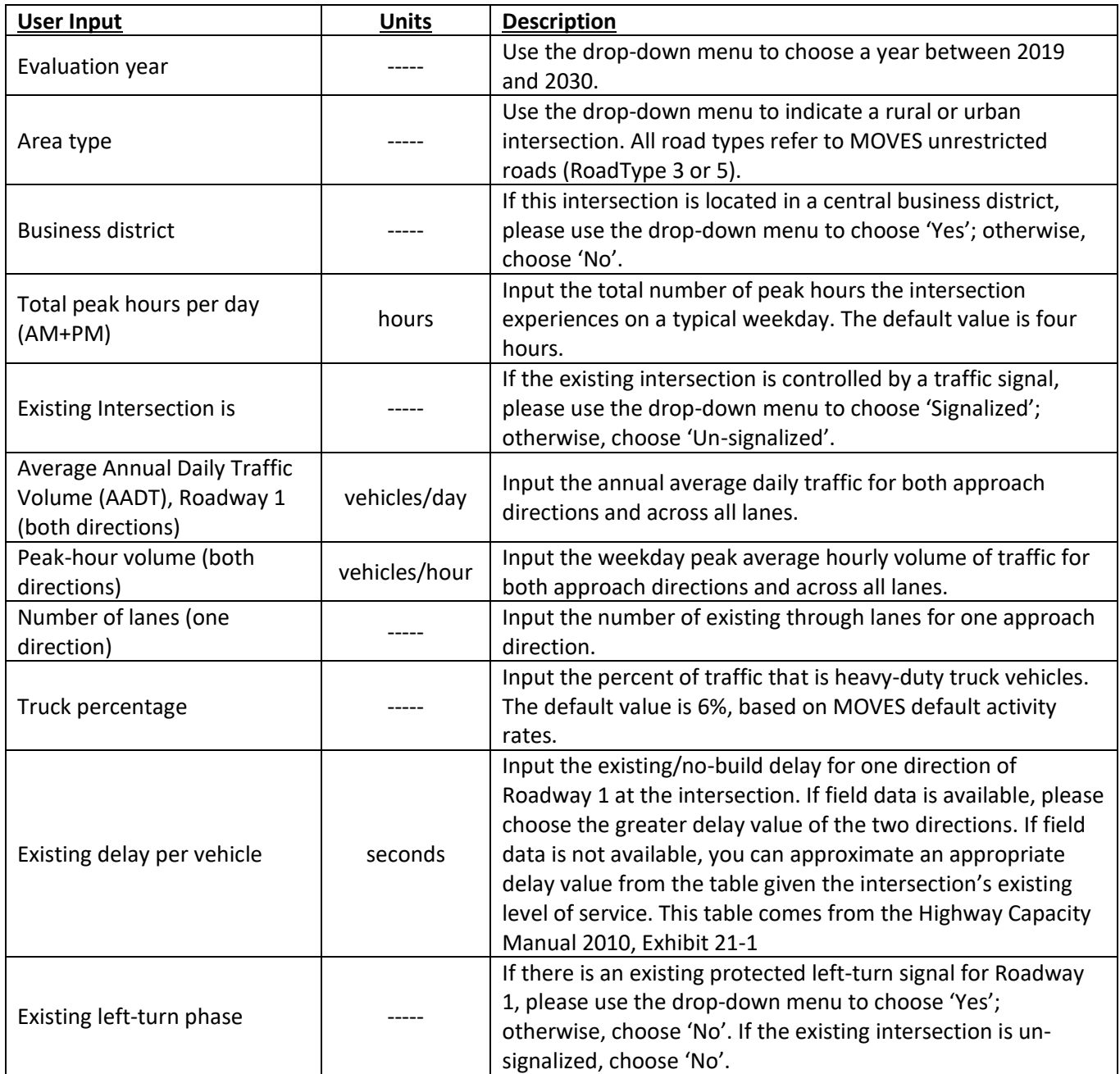

#### *Table 1. User Inputs for Existing Conditions*

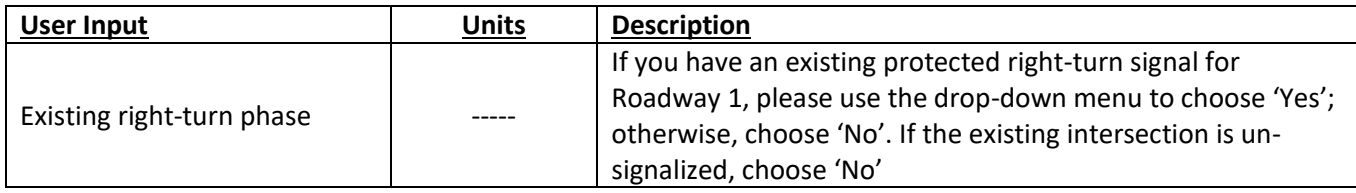

#### *Table 2. Proposed Conditions*

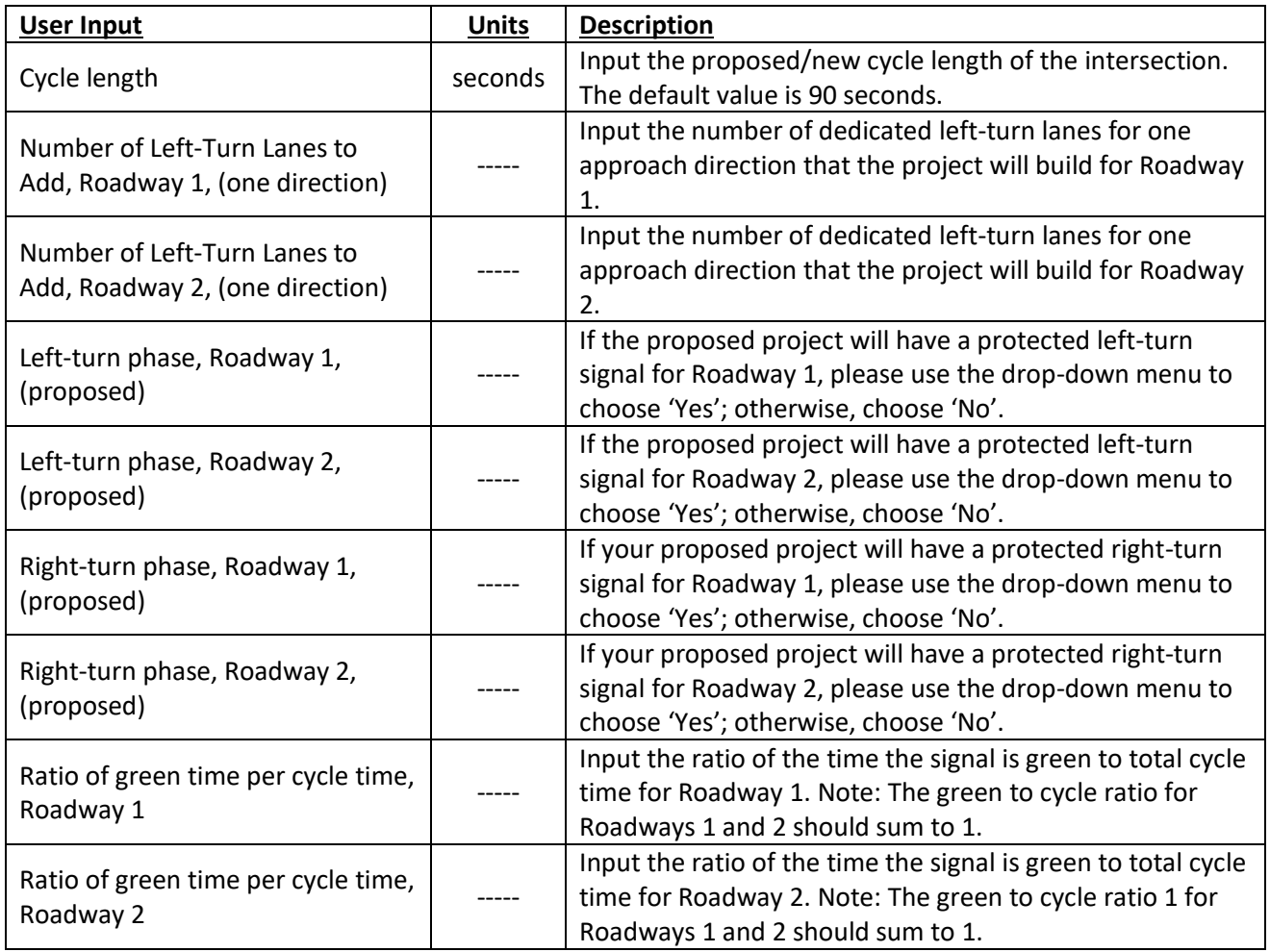

## <span id="page-3-0"></span>Tool Outputs

Once the input parameters are entered, click the 'Calculate Output' button to generate your results. Emission results will not automatically update: if any changes are made to the input parameters, this button must be clicked again to calculate updated emission reductions. If you would like to return to default settings and clear input values, click on the 'Reset to Default Values' button.

Emission reductions are calculated for five pollutants – carbon monoxide (CO), particulate matter < 2.5  $\mu$ m (PM<sub>2.5</sub>), particulate matter < 10  $\mu$ m (PM<sub>10</sub>), nitrogen oxides (NOx), and volatile organic compounds (VOC) – in kilograms per day. Reductions in carbon dioxide equivalents (CO<sub>2</sub>e) and total energy

consumption (million BTU) are also provided. These parameters are outputs from MOVES related to greenhouse gas reporting.

Note that a '0' value for an emission reduction indicates no change in emissions associated with the project. A negative emissions reduction indicates a disbenefit (i.e., implementation of the project results in an increase in emissions for the particular pollutant).

#### *Table 3. Proposed Conditions*

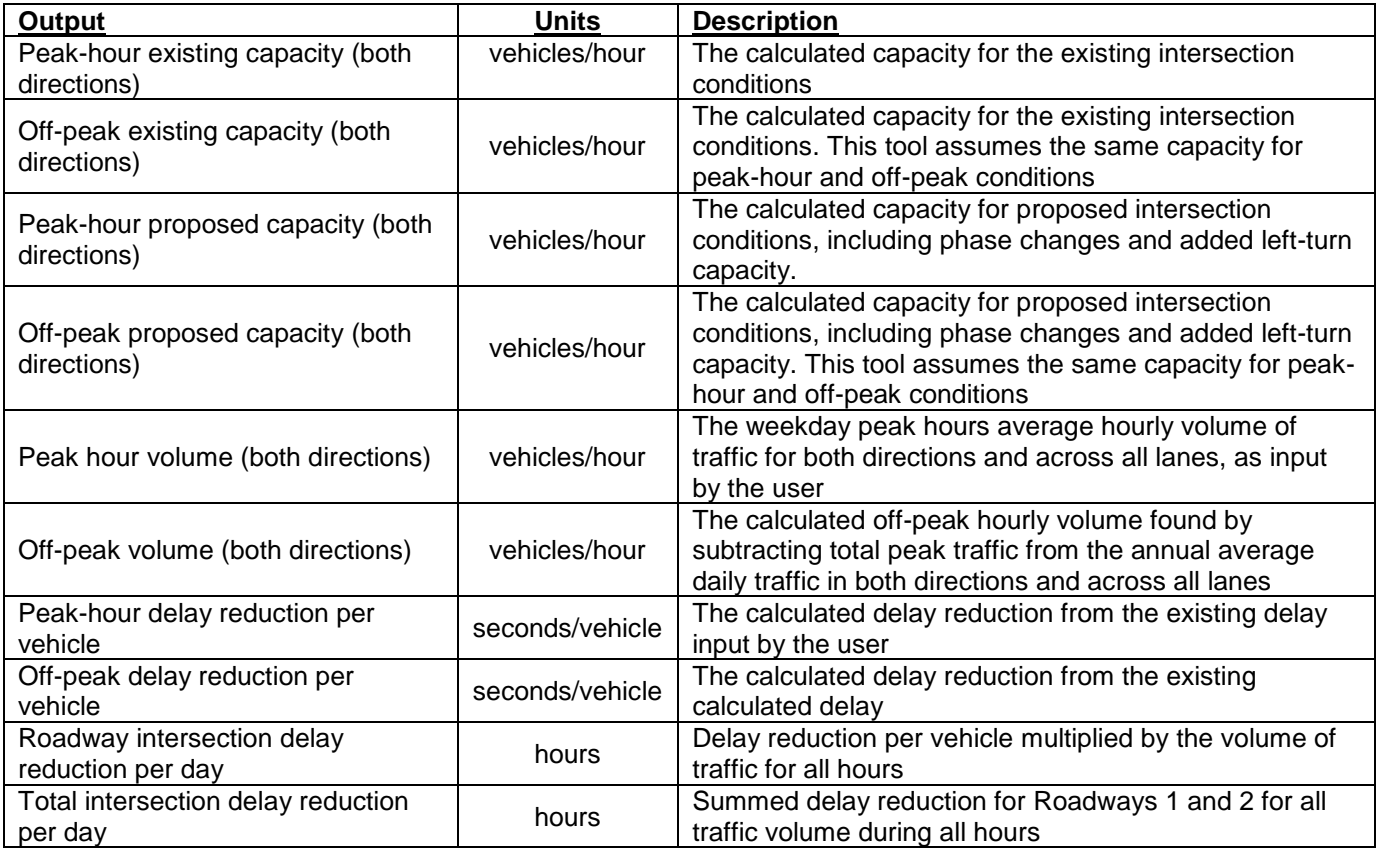

#### <span id="page-5-0"></span>Error Messages

Table 4 below lists error messages the user may encounter in this tool, the reason for the error message, and the solution. Once you correct any errors, please press 'Calculate Output' to recalculate the results.

#### *Table 4. Error Messages*

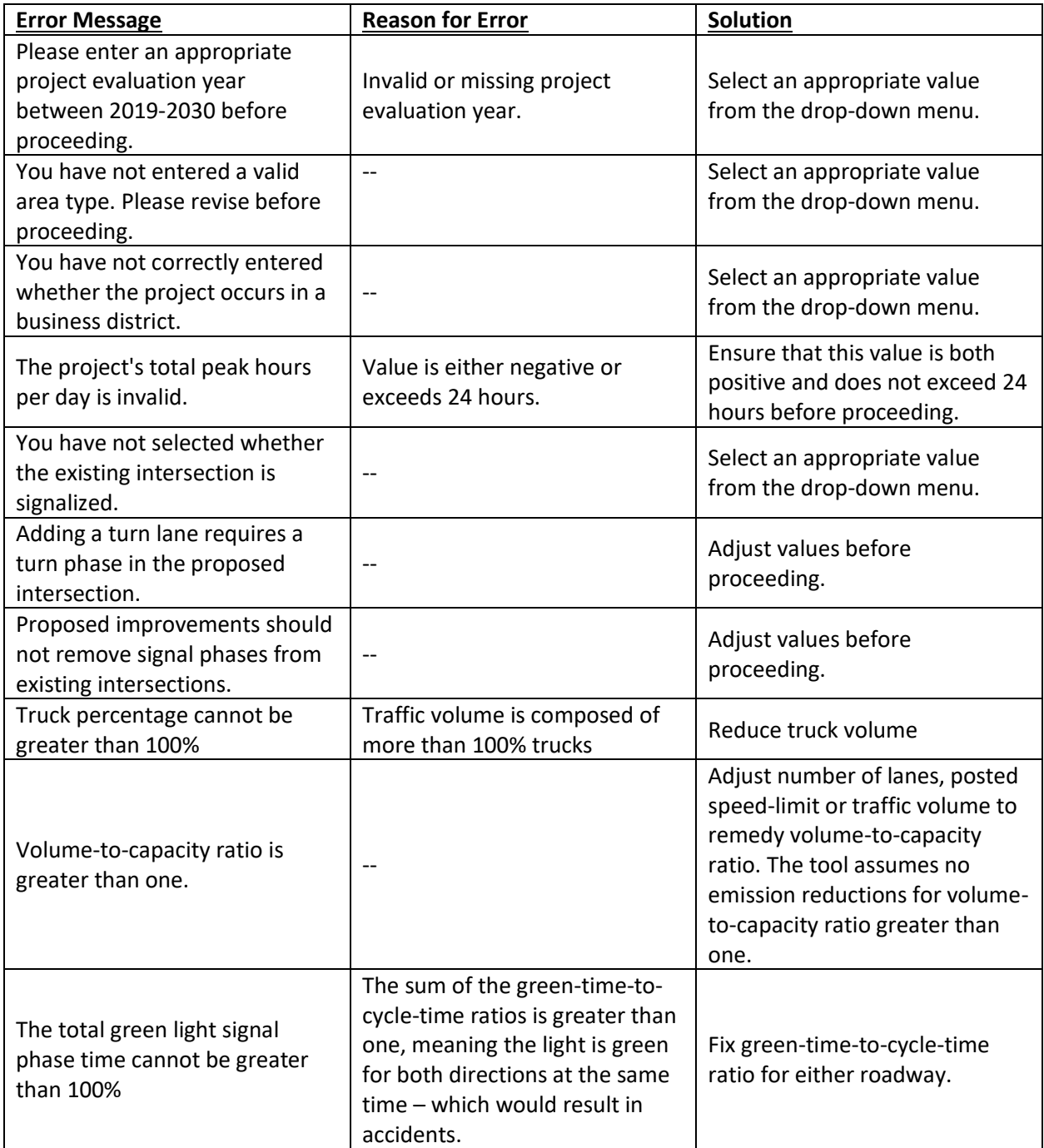

## <span id="page-6-0"></span>**TOOL METHODOLOGY**

#### <span id="page-6-1"></span>Delay Reduction Equations

The methodology for calculating emission reductions is derived from the calculation of delay reduction at the intersection as a result of intersection improvements. The Highway Capacity Manual (2010) provides the following equation for calculating uniform delay,  $d_1$ , at a signalized intersection<sup>2</sup>:

$$
d_1 = \frac{0.5C(1 - \frac{g}{C})^2}{1 - \left[\min(1, X)\frac{g}{C}\right]}
$$
(1)

Where:

C = cycle length (seconds),

g/C = green light duration to total cycle duration ratio;

min(1, X) is function to limit the volume to capacity ratio to a maximum of 1.0 by choosing the smallest value of 1 or X; and

X, defined as the highest volume to capacity ratio of any turning movement or lane group at intersection, is expressed in the following equation<sup>3</sup>:

$$
X = \frac{v}{c} = \frac{v}{Ns\frac{g}{C}}
$$
 (2)

where:

l

v = volume (vehicles/hour) (one direction),

c = capacity,

N = number of throughput lanes + 0.5\*number of added left-turn lanes, (one direction), and

s = saturation flow rate/lane (passenger cars/lane/hour).

Saturation, given in the equation below, starts with a base saturation rate of 1,800 passenger vehicles per hour and applies appropriate factors that account for heavy-duty trucks, area type, and protected left- and right-turns<sup>4</sup>:

<sup>&</sup>lt;sup>2</sup> Equation 18-20 in Chapter 18: Signalized Intersection, Highway Capacity Manual, Transportation Research Board National Academy of Sciences, Washington DC, 2010.

<sup>&</sup>lt;sup>3</sup> Equation, Chapter 18: Signalized Intersections, Highway Capacity Manual, Transportation Research Board National Academy of Sciences, Washington DC, 2010.

<sup>4</sup> Equation, Chapter 18: Signalized Intersections, Highway Capacity Manual, Transportation Research Board National Academy of Sciences, Washington DC, 2010

$$
s = s_0 f_{H} v f_a f_{RT} f_{LT} \tag{3}
$$

where:

 $\overline{a}$ 

 $s_0$  = base saturation rate/lane (passenger cars/lane/hour),

 $f_{HV}$  = adjustment factor for heavy-duty trucks =  $\frac{100}{100 + P_{HV}(E_T - 1)}$  ,

where  $P_{HV}$  = percent trucks and  $E_T$  = car equivalency = 2.0,

 $f_a$  = adjustment factor for area type = 0.90 for a central business district and 1.00 otherwise,

 $f_{RT}$  = adjustment factor for protected right-turns =  $\frac{1}{E_P}$ ,

where  $E_R$  = the equivalent number of through cars for a protected right-turning vehicle = 1.18, and

 $f_{LT}$  = adjustment factor for protected left-turns =  $\frac{1}{E_{T}}$ ,

where  $E_L$  = the equivalent number of through cars for a protected left-turning vehicle = 1.05.

The left-turn and right-turn factors are only applied when the user indicates that such signal phasing will exist in the improved intersection. Likewise, the area type adjustment factor is only applied for areas that are in central business districts.

For peak hour calculations, the volume is given by the user. For off-peak calculations, the volume is calculated by subtracting the total peak-hour volume in a typical weekday from the annual average daily traffic volume given by the user.

Delay reduction is calculated by taking the difference of the calculated intersection delay from existing delay for a single vehicle approaching the intersection on that roadway. For peak hours, the existing delay is input by the user. For off-peak hours, the existing delay,  $d_1$ , is calculated from hourly volume and existing road capacity using equation (1) for an existing signalized intersection or using the following equation for an existing un-signalized intersection<sup>5</sup>:

$$
d_1 = \frac{3600}{c} + 900T \left[ \frac{v}{c} - 1 + \sqrt{\left(\frac{v}{c} - 1\right)^2 + \frac{\left(\frac{3600}{c}\right)x}{450T}} \right] + 5
$$
 (4)

<sup>5</sup> Equation 19-64, Chapter 19: Two-Way Stop-Controlled Intersections, Highway Capacity Manual, Transportation Research Board National Academy of Sciences, Washington DC, 2010. (Note: This equation follows the same form as for a four-way stop controlled intersection)

where:

 $x =$  volume-to-capacity ratio of lane =  $v/c$ ,

c = capacity of the approach (vehicles/hour), which was defined previously<sup>6</sup>, and

 $T =$  time period (hours) ( $T = 0.25$  hours for a 15-minute analysis).

Volume for off-peak hours, in vehicles/hour, is calculated using the following equation:

$$
v_{off-peak} = \frac{AADT - h_{peak}v_{peak}}{24 - h_{peak}}
$$
\n(5)

where:

 $\overline{a}$ 

AADT = annual average daily traffic (vehicles/day),

 $h_{peak}$  = the number of peak hours in a day (hours),

 $v_{peak}$  = peak-hour hourly volume (vehicles/hour).

The intersection approach to delay reduction for a given roadway is then multiplied across the total volume for that roadway to account for delay reductions for all traffic on the roadway during a weekday.

Idling emission rates (kg/hr) for the analysis year and area type are multiplied by the delay reduction for that roadway and then summed with the product from the other roadway to obtain total emission reductions for a given pollutant for the entire intersection for both peak-hours and off-peak hours. The peak-hour emission reductions and off-peak hour emission reductions are summed to yield total daily emission reductions for a weekday, reported in kilograms/day.

<sup>6</sup> This project assumes no change in capacity except for left-turn lane added capacity. Therefore, for the existing intersection, the capacity for signalized intersections is used for un-signalized intersections in the off-peak delay calculations

## <span id="page-9-0"></span>**EXAMPLES**

The examples below describe how to use the Intersection Improvements Module.

#### <span id="page-9-1"></span>Example 1: Signalization

A rural municipal government has determined that an intersection currently controlled by stop signs could benefit from signalization. They conduct an analysis in order to simulate the anticipated benefits.

Using this information, the user would enter the following inputs into the tool to analyze the scenario, as shown below:

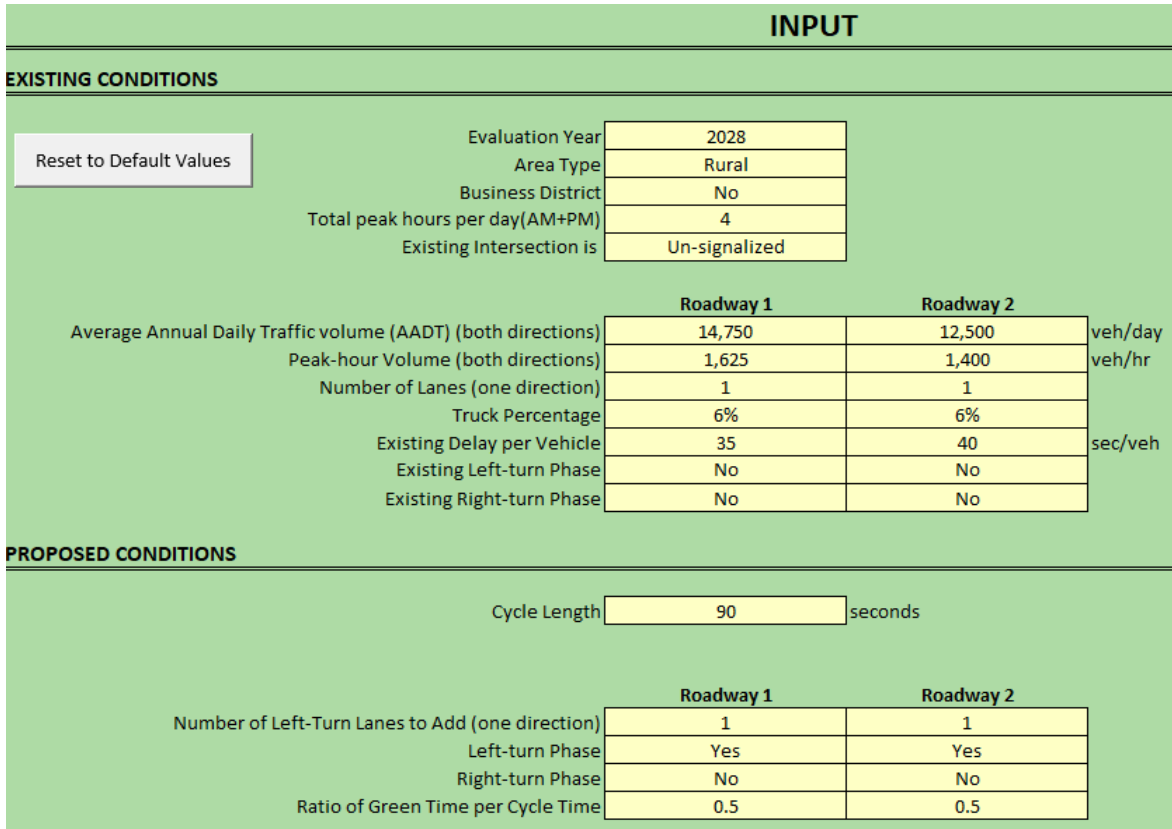

Project evaluation year: 2028 Area type: Rural Business district: No Total peak hours: 4 Existing intersection: Un-signalized

#### **Existing Conditions**

AADT: 14,750/12,500 Peak hour volume: 1,625/1,400 Number of lanes: 1 for both Truck percentage: 6% for both Existing delay per vehicle: 35/40 Existing left turn phase: No for both Existing right turn phase: No for both

#### **Proposed Conditions**

Cycle length: 90 seconds Number of left turn lanes to add: 1 each Left turn phase: Yes for both Right turn phase: No for both Green time ratio: 0.5 for each

Pressing the "Calculate Output" button produces the following results:

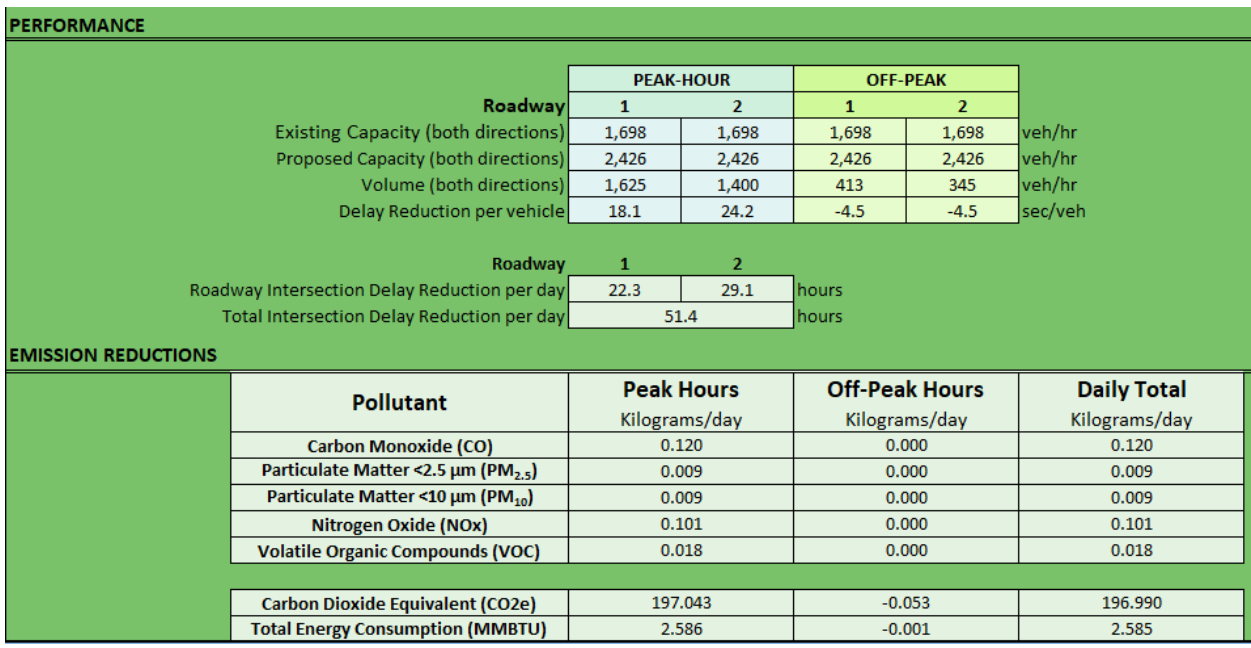

The total daily emission reductions in kg/day and TEC reductions in millions of British Thermal Units (MMBTU) are:

Carbon Monoxide (CO): 0.120 Particulate Matter (PM2.5): 0.009 Particulate Matter (PM10): 0.009 Nitrogen Oxide (NOx): 0.101 Volatile Organic Compounds (VOC): 0.018

Carbon Dioxide Equivalent (CO<sub>2</sub>e): 196.990 Total Energy Consumption (TEC): 2.585

#### <span id="page-10-0"></span>Example 2: Signal Improvements

A municipal government has determined that an existing signalized intersection should be optimized. They propose adding left and right turn phases where none existed before.

Using this information, the user would enter the following inputs into the tool to analyze the scenario, as shown below:

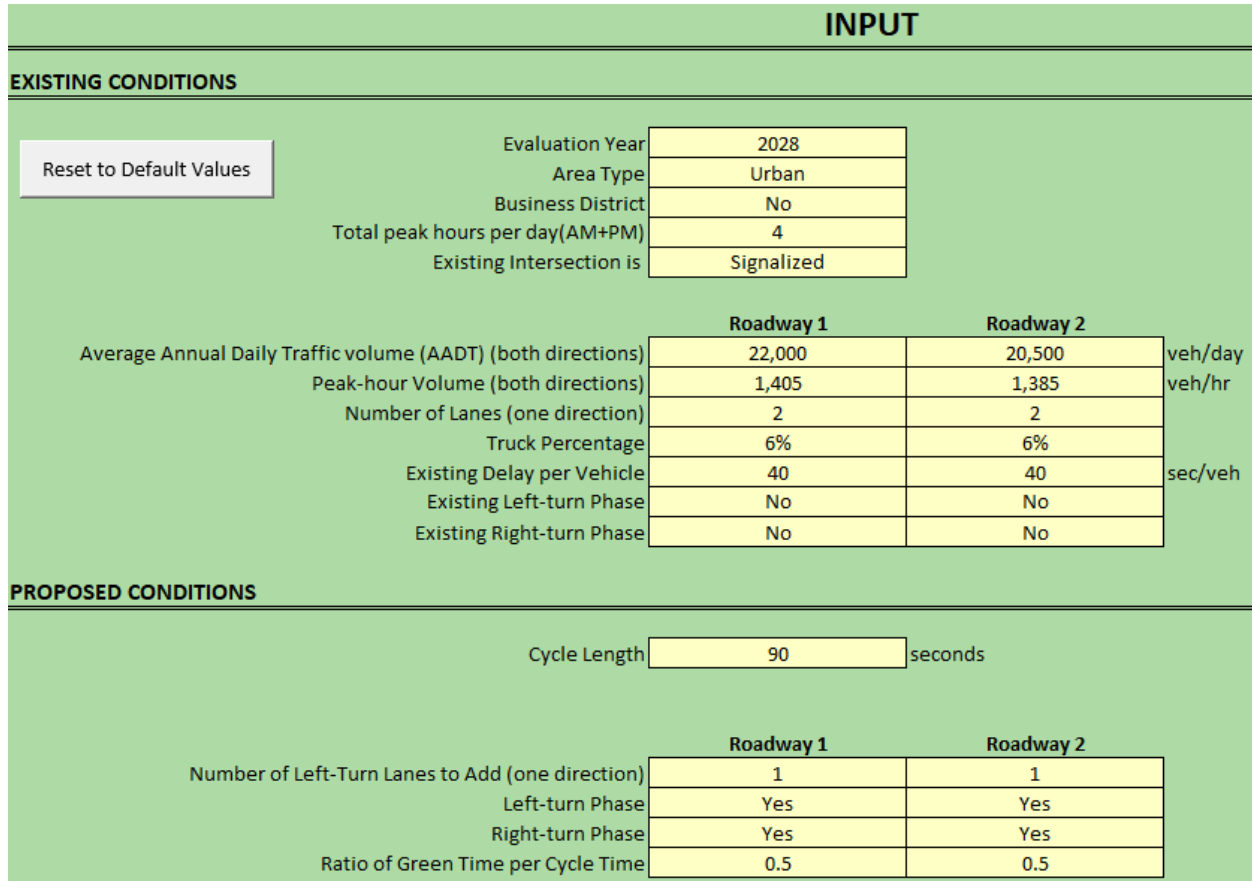

Project evaluation year: 2028 Area type: Urban Business district: No Total peak hours: 4 Existing intersection: Signalized

#### **Existing Conditions**

AADT: 22,000/20,500 Peak hour volume: 1,405/1,385 Number of lanes: 2 for both Truck percentage: 6% for both Existing delay per vehicle: 40 for both Existing left turn phase: No for both Existing right turn phase: No for both

#### **Proposed Conditions**

Cycle length: 90 seconds Number of left turn lanes to add: 1 each Left turn phase: Yes for both Right turn phase: Yes for both Green time ratio: 0.5 for each

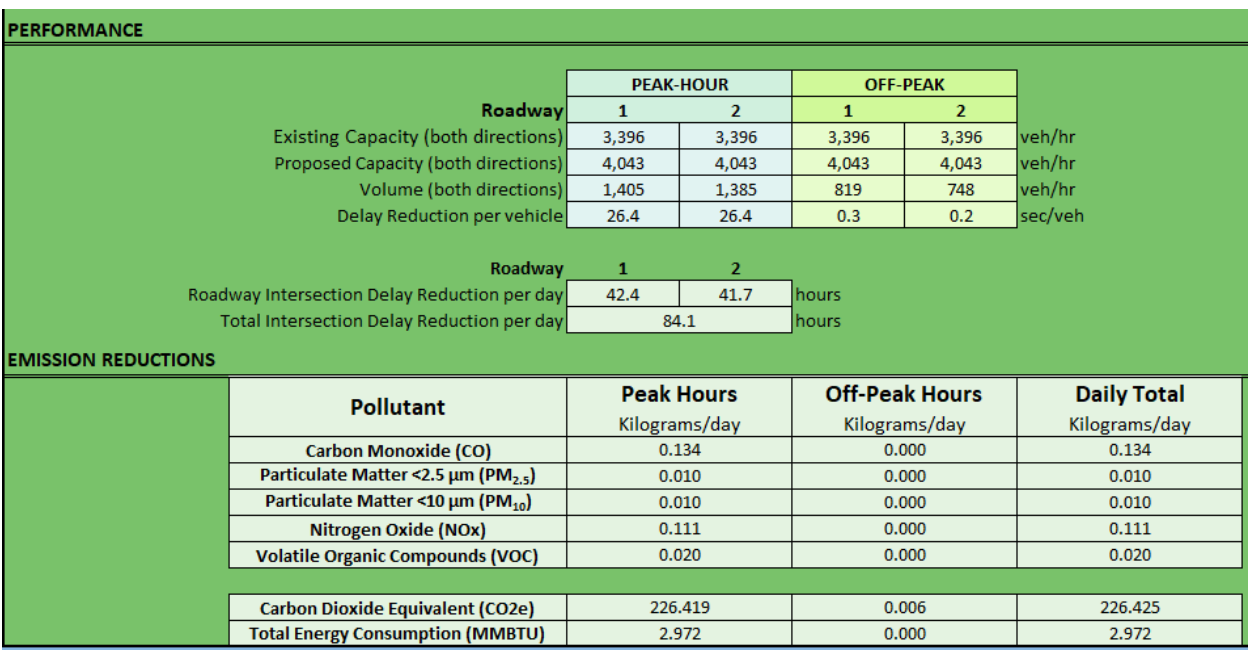

Pressing the "Calculate Output" button produces the following results:

The total daily emission reductions in kg/day and TEC reductions in millions of British Thermal Units (MMBTU) are:

Carbon Monoxide (CO): 0.134 Particulate Matter (PM2.5): 0.010 Particulate Matter (PM10): 0.010 Nitrogen Oxide (NOx): 0.111 Volatile Organic Compounds (VOC): 0.020

Carbon Dioxide Equivalent (CO<sub>2</sub>e): 226.425 Total Energy Consumption (TEC): 2.972